## **1.4.1 Neue Organisationen**

Organisationen können nur über das Organisationen Register und durch einen Nutzer mit der Rolle Submitting Organization neu eingestellt werden.

Das Anlegen einer neuen Organisation über die Benutzerverwaltung obliegt einem Nutzer der der Gruppe der Submitting Organizations zugeordnet ist. Nach Anmeldung muss das Organisationen-Register aufgerufen werden. Im Hauptfenster erscheint nun eine Seite mit der Übersicht der bereits vorhandenen Organisationen.

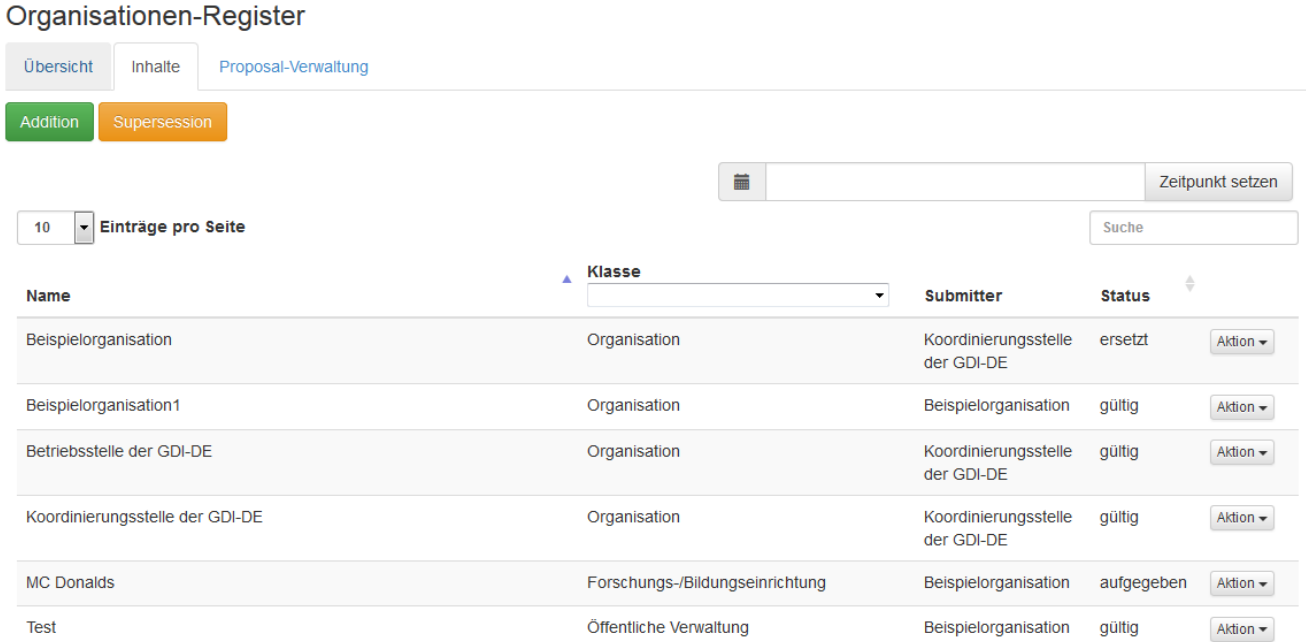

Über den Button Addition kann eine neue Organisation hinzugefügt werden. Dazu öffnet sich ein Drop Down Menü zur Auswahl der gewünschten Item-Klasse.

Der Ablauf der Addition einer neuen Organisation wird im Abschnitt ["Das Organisationen-Register"](https://wiki.gdi-de.org/display/reghand/Kapitel+4.1%3A+Das+Organisationen-Register) detailiert beschrieben.

Im Anschluss an die Auswahl der Item-Klasse öffnet sich eine Seite zur Eingabe der notwendigen und optionalen Attribute.

## Item-Klasse

Öffentliche Verwaltung

 $\overline{\phantom{a}}$ 

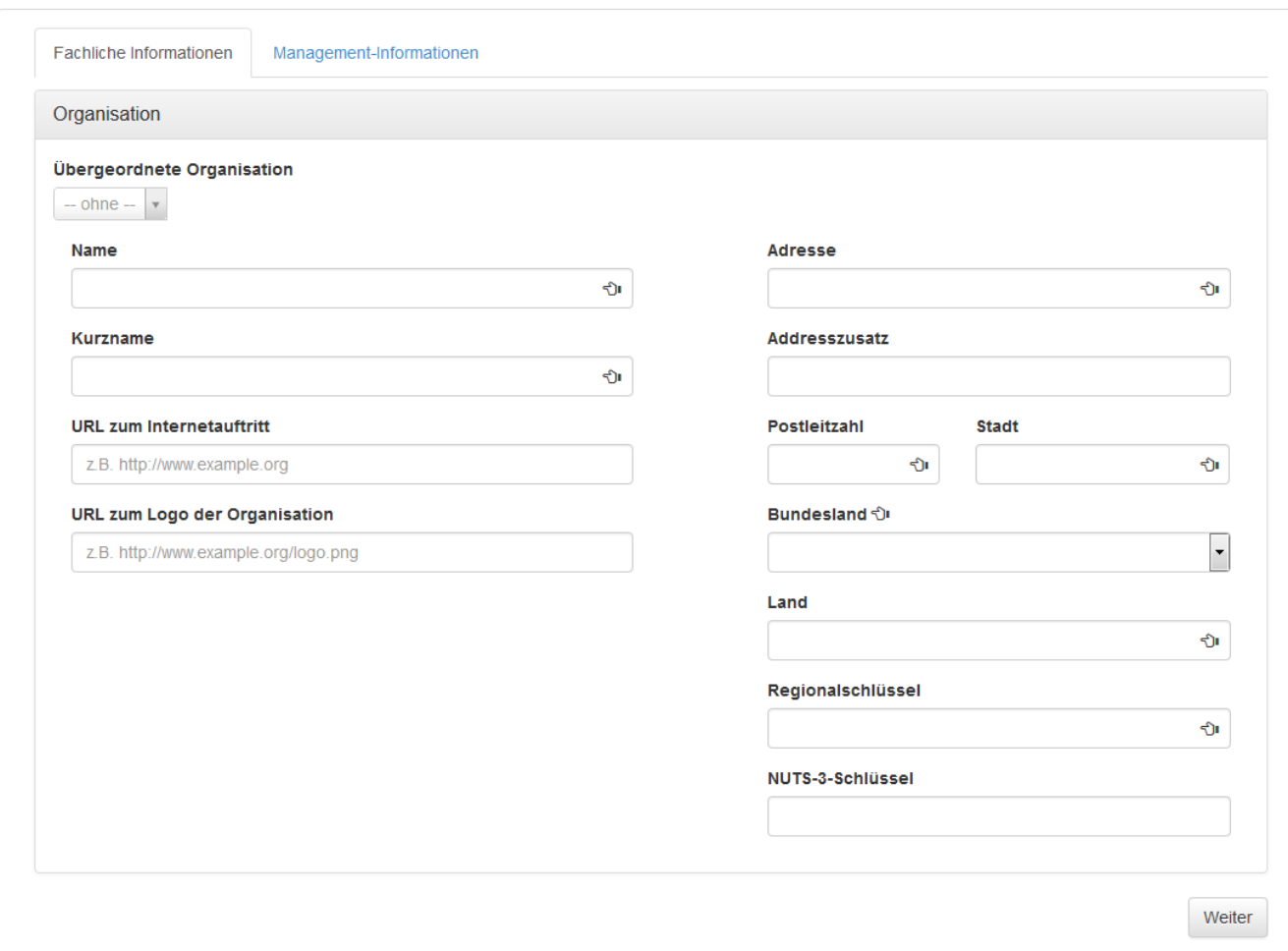

Bei den Stammdaten müssen folgende Felder befüllt werden:

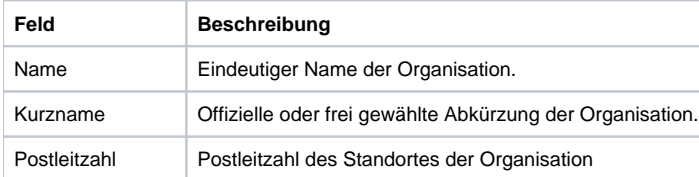

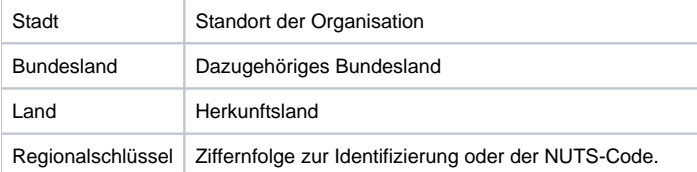

Im Bereich Rollen können organisationsweit Rechte für die einzelnen Register vergeben werden. Nur die hier ausgewählten Rollen können auch den Benutzern weiter zugeordnet werden.